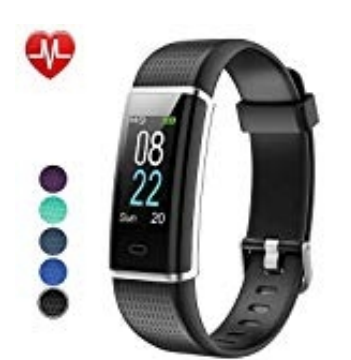

## **Willful SW352 Smart Armband**

## **Wetterdaten aktivieren**

Der Tracker kann Wetterinformationen direkt auf dem Display anzeigen. Dies muss man aber erst aktivieren.

- 1. Vergewissere dich, dass das Gerät vollständig aufgeladen ist und als vertrauenswürdige App auf dem App-Berechtigungsmanager des Smartphones eingestellt ist. Aktiviere und erlaube den Standortzugriff.
- 2. **Einschalten der Wettervorhersage** Öffne die VeryFitPro App.
- 3. Tippe auf **Gerät** und anschließend auf **Mehr**.
- 4. Aktiviere den Schalter bei **Wettervorhersage**.
- 5. Vergewissere dich, dass dein Smartphone mobiles Internet oder Wifi hat, damit dieser Tracker auf die Wettervorhersage nach deinem Standort zugreifen kann. Berechtigungsmanager des Smartphones eingestellt ist. Aktiviere und erlaube den Stand<br>**Einschalten der Wettervorhersage**<br>Öffne die VeryFitPro App.<br>Tippe auf **Gerät** und anschließend auf **Mehr**.<br>Aktiviere den Schalter bei

*Hinweis: Wenn auf dem Smartphone keine Internetverbindung besteht, können keine Wetterdaten abgerufen*